## **Online Learning Hub: Registration Guide**

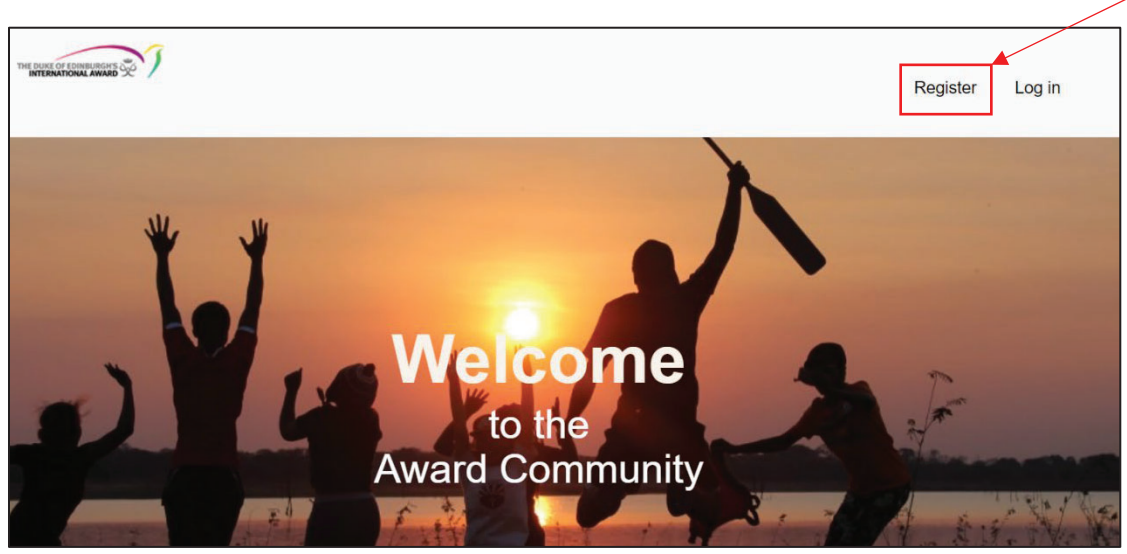

1. Go to www.awardcommunity.org and select the "Register" button in the upper right corner

## **2. At the bottom of the page, fill in your registration details, using the following guidance:**

- **Email Address:** The email address you use with your Award Unit
- x **Type of Organization:** Select "NAO" (National Award Operator)
- **•** Select Country: United States
- **•** Select your Operating Authority: Midwestern, Northeastern, Southeastern, Western, Virtual Award Program
- **Award Role:** Select one of these options (Coordinator, Award Leader, AJ Supervisor, AJ Assessor)
- **Award Position: Do not complete**

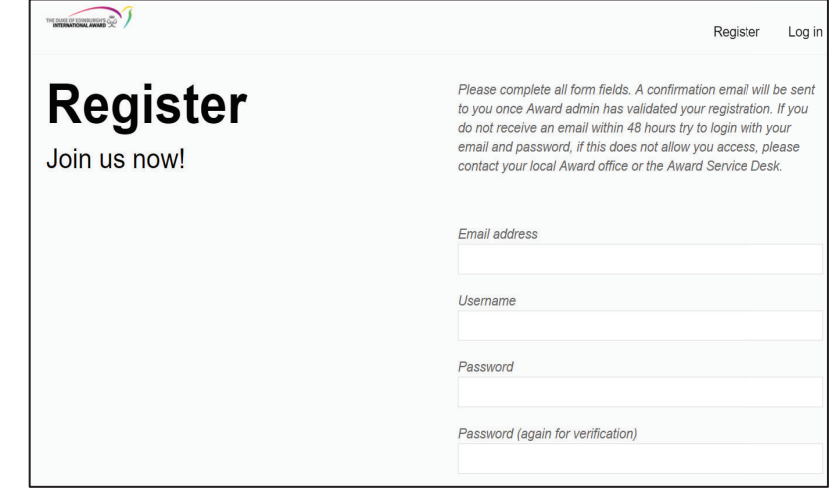

**3. Select the register button. Your registration will need to be approved by the Administrator. Once this has been completed, you'll receive a message to the email address you registered with.**

**4. In the email, click on the link to log-in** 

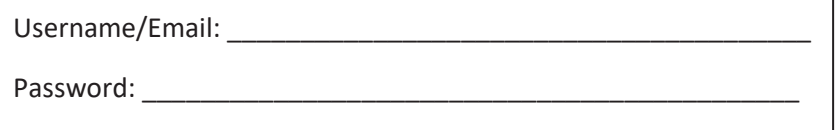